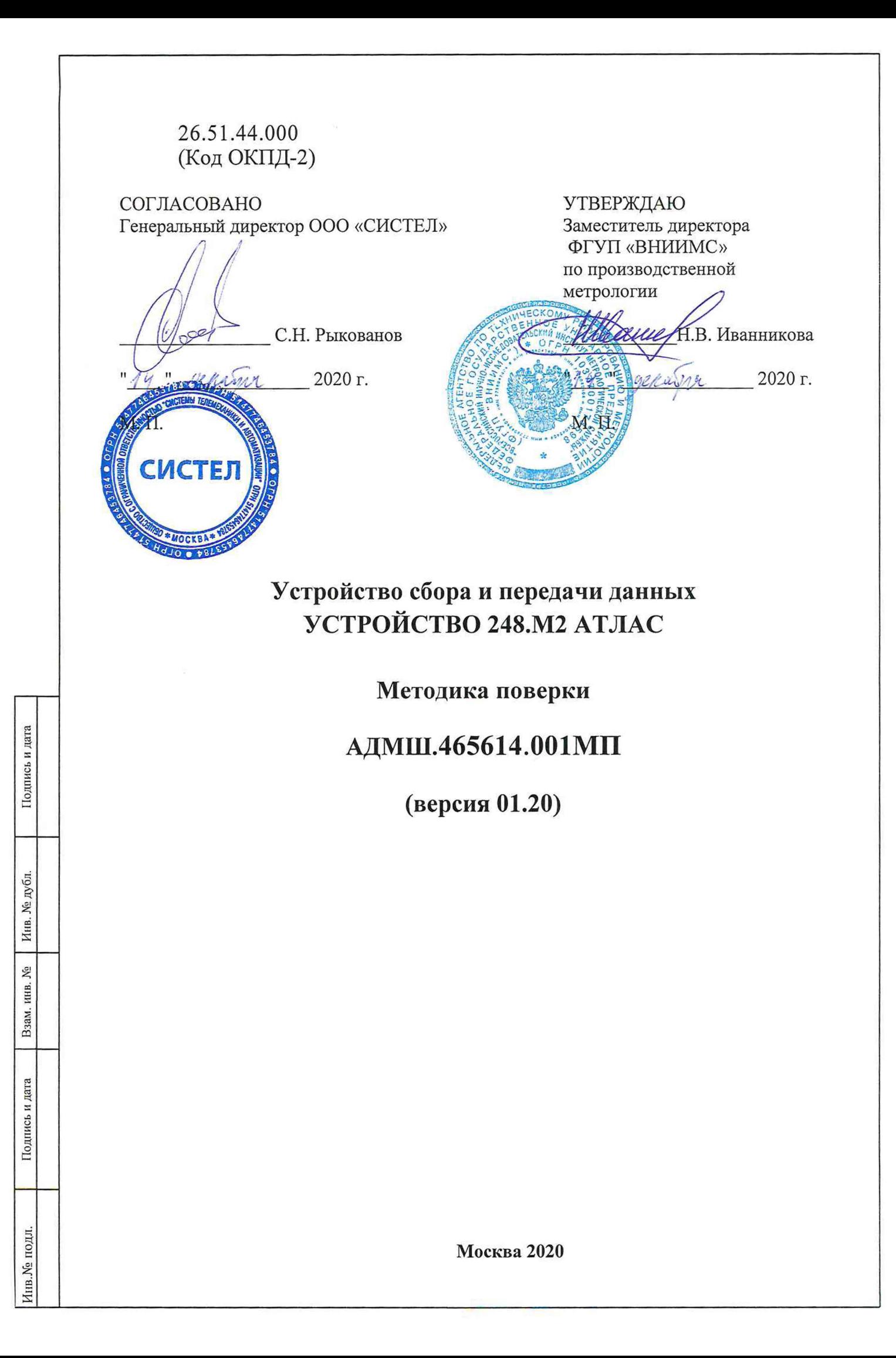

Предприятие-изготовитель: ООО «СИСТЕЛ», Россия Адрес: 127006, г. Москва, ул. Садовая - Триумфальная, д. 4 - 10, помещение II, комн. 15, офис 95 Телефон/факс: (495) 727-39-65, (495) 727-39-64 E-mail: info@sysavt.ru Адрес сайта: <http://www.sysavt.ru>

Подпись и дата

Инв. № дубл.

Взам. инв. №

Подпись и дата

Инв. № подл.

#### **СОДЕРЖАНИЕ** Пепа ппимен 1  $\overline{2}$ 3  $\overline{\mathbf{4}}$ 5 6  $\overline{7}$  $7.1$  $7.2$  $7.3$ ПОДТВЕРЖДЕНИЕ СООТВЕТСТВИЯ ПРОГРАММНОГО Справ.  $7.3.1$ 7.3.2 ПОРЯДОК ОПРЕДЕЛЕНИЯ ЦИФРОВОГО ИДЕНТИФИКАТОРА ПРОГРАММНОГО 7.4  $7.4.1$  $7.4.2$  $7.5$  $7.5.1$ ПРОВЕРКА АБСОЛЮТНОЙ СРЕДНЕСУТОЧНОЙ ПОГРЕШНОСТИ ХОДА ЧАСОВ ЗА СУТКИ 7.5.2 ПРОВЕРКА ПРЕЛЕЛОВ ЛОПУСКАЕМОЙ АБСОЛЮТНОЙ ПОГРЕШНОСТИ ИЗМЕРЕНИЯ ТЕМПЕРАТУРЫ «ТЕМПЕРАТУРНЫМ» КОНТРОЛЛЕРОМ В ДИАПАЗОНЕ РАБОЧИХ ТЕМПЕРАТУР УСПД 19 Ջ Подпись и дата Инв. № дубл.  $\mathsf{X}_2^\circ$ Взам. инв. Подпись и дата **АДМШ.465614.001МП** Изм. Лист Подпись Дата № документа Лист Листов Лит Разраб. Лужецкий Устройство сбора и передачи данных  $\overline{\mathbf{3}}$ 15  $\overline{O}$ Пров. Тихонов УСПД 248. М2 АТЛАС нв. № подл. Методика поверки Согл. ООО «СИСТЕЛ» (версия 01.20) Н.контр. Афанасьева Рыкованов Утв.

### **ВВЕДЕНИЕ**

Настоящая методика распространяется на «Устройство сбора и передачи данных УСПД 248.М2 АТЛАС» (далее по тексту - Устройство), выпускаемое в соответствии с техническими условиями АДМШ.465614.001ТУ.

Настоящая методика поверки устанавливает методы и средства первичной поверки при выпуске Устройства из производства и периодической поверки в процессе эксплуатации.

Межповерочный интервал - 10 лет.

однись и дата

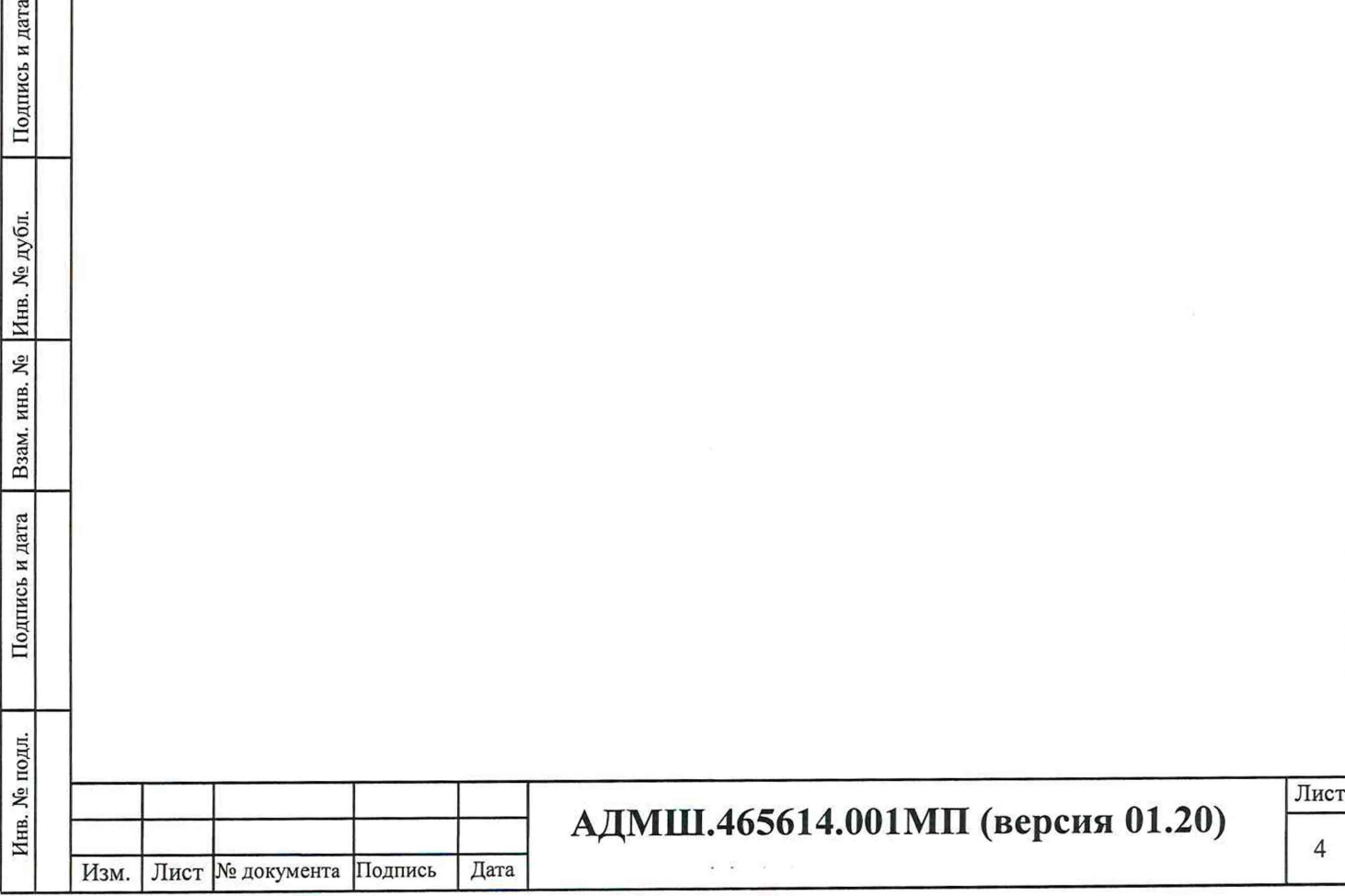

# **1 ОПЕРАЦИИ ПОВЕРКИ**

При проведении поверки выполняют операции, приведенные в таблице 1.

Таблица 1 – Операции поверки

Подпись и дата

Подпись и дата Взам. инв. № Инв. № дубл.

Инв. № подл.

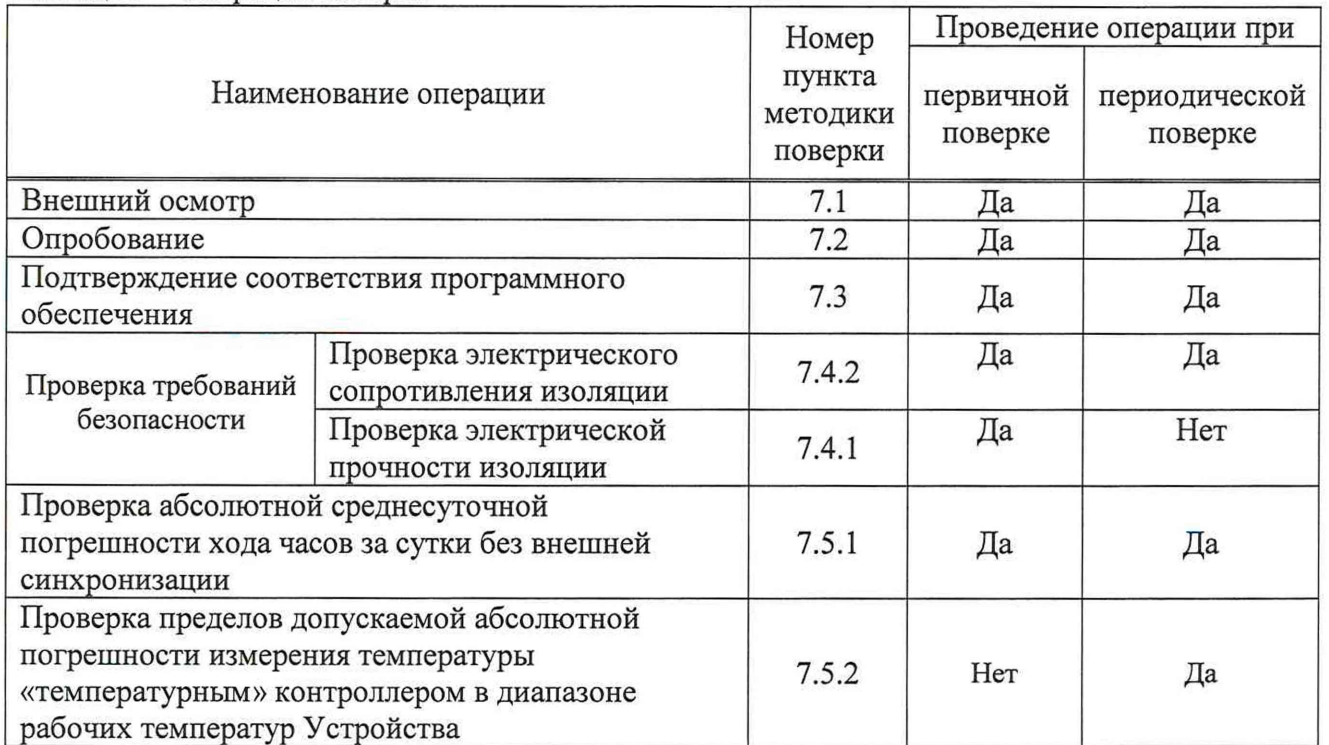

## **2 СРЕДСТВА ПОВЕРКИ**

Перечень средств измерений, используемых при поверке и требования к ним приведены в таблице 2.

Таблица 2 - Перечень средств измерений, используемых при поверке

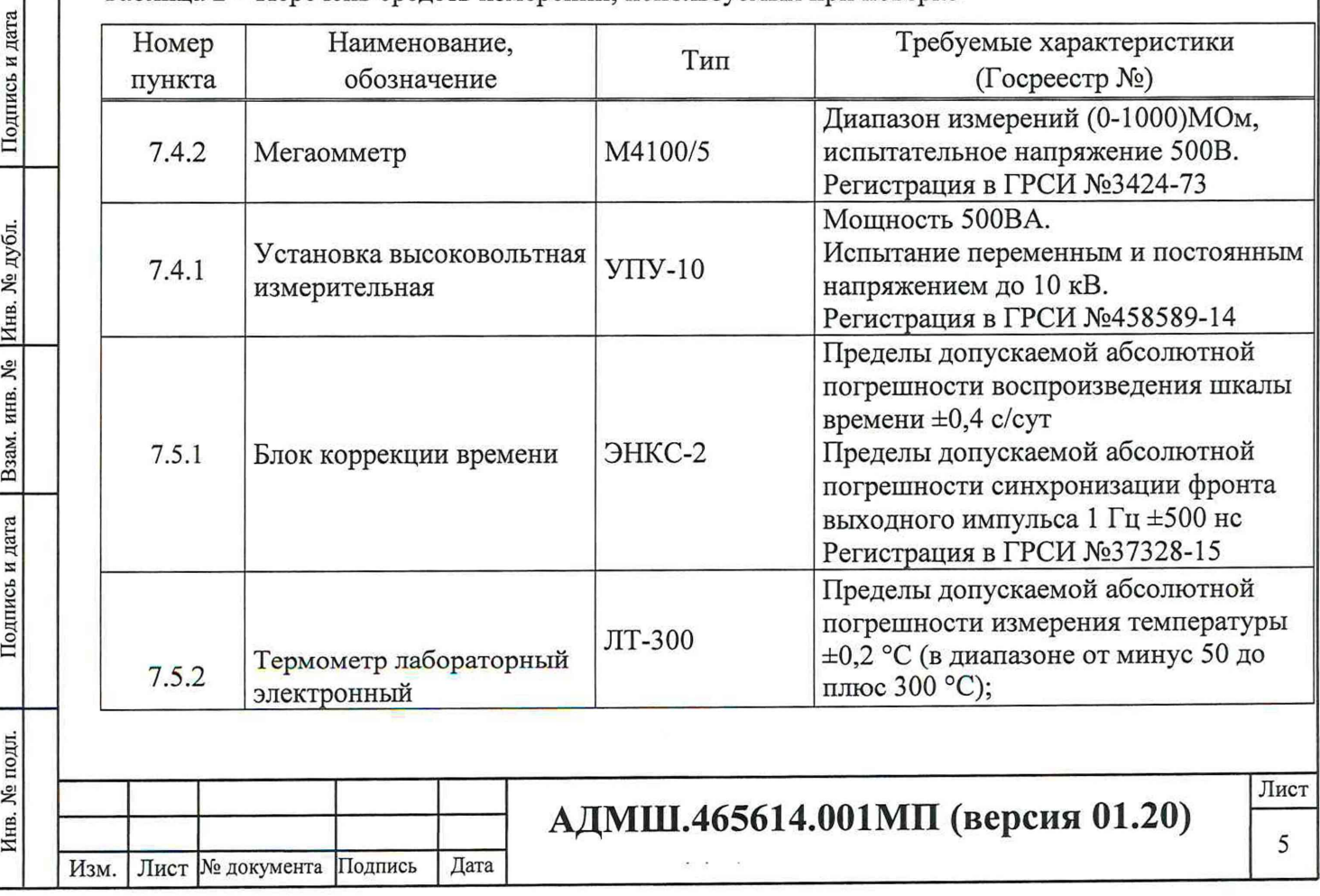

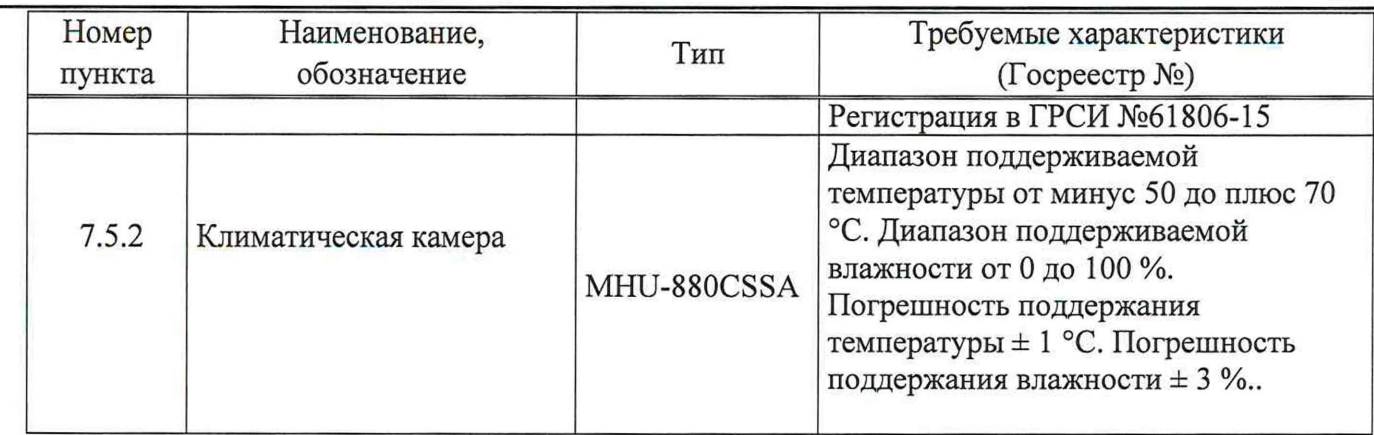

Все средства измерений, используемые при поверке, должны быть исправны и иметь свидетельства о поверке или отметки о поверке в формулярах (паспортах). Испытательное оборудование должно быть аттестовано.

Вспомогательное оборудование должно иметь сопровождающие документы, подтверждающие его качество.

Работа со средствами измерений, используемых при поверке, должна проводиться с соблюдением требований их эксплуатационной документации.

Допускается применение других основных и вспомогательных средств измерений, обеспечивающих определение (контроль) метрологических характеристик Устройства с требуемой точностью.

### **3 ТРЕБОВАНИЯ К КВАЛИФИКАЦИИ ПОВЕРИТЕЛЕЙ**

К проведению поверки допускают лица, аттестованные в качестве поверителей средств измерений электрических величин.

Поверитель должен пройти инструктаж по технике безопасности и иметь действующее удостоверение на право работы в электроустановках с напряжением до и выше 1000 В с квалификационной группой по электробезопасности не ниже III.

### **4 ТРЕБОВАНИЯ БЕЗОПАСНОСТИ**

При проведении поверки должны быть соблюдены требования безопасности, установленные ГОСТ 12.3.019-80 «Испытания и измерения электрические. Общие требования безопасности», ГОСТ 12.2.007.0-75 «Система стандартов безопасности труда. Изделия электротехнические. Общие требования безопасности», а также в нормативных документах:

• «Правила по охране труда при эксплуатации электроустановок»;

Подпись и дата

Инв. № дубл.

Взам. инв.  $N_2$ 

Подпись и дата

• «Межотраслевые правилами по охране труда (правилами безопасности) при эксплуатации электроустановок».

Лист

6

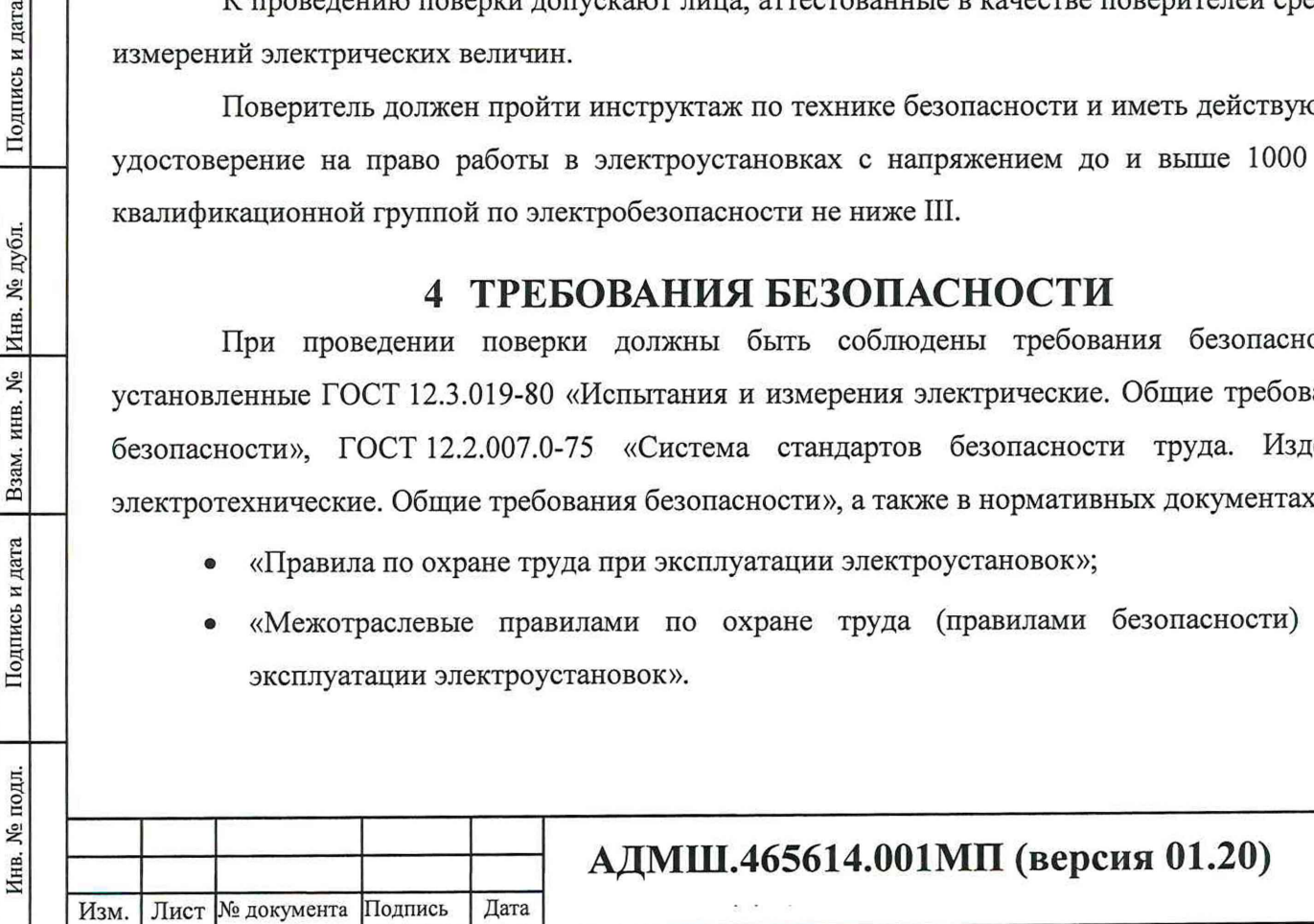

Должны быть также обеспечены требования безопасности, указанные в эксплуатационных документах на средства поверки и поверяемое Устройство

Перед проведением операций поверки средства измерений, подлежащие заземлению, должны быть надежно заземлены. Подсоединение зажимов защитного заземления к контуру заземления должно быть проведено ранее других соединений, а отсоединение - после всех отсоединений.

### **5 УСЛОВИЯ ПОВЕРКИ**

Проведение поверки Устройства должно проводиться при нормальных условиях по ГОСТ 23222-88:

- температура окружающего воздуха:  $(20 + 5)$  °С;
- относительная влажность: 45-75% ;
- атмосферное давление: 86-106 кПа;

Подпись и дата

Инв. № дубл.

 $\tilde{X}^0_2$ инв.

Взам.

Подпись и дата

- внешние магнитные поля должны отсутствовать (кроме поля Земли).
- номинальное напряжение питания постоянного тока:  $24 \pm 0.2$  B;
- напряжение питающей сети переменного тока:  $230 \pm 4.6$  B;
- частота питающей сети переменного тока:  $50 \pm 0.5$  Гц.

<span id="page-6-0"></span>Поверяемое Устройство, средства поверки и другое оборудование подготавливают к работе согласно указаниям, приведенным в соответствующих эксплуатационных документах.

### **6 ПОДГОТОВКА к ПРОВЕДЕНИЮ ПОВЕРКИ**

На первичную поверку следует предъявлять Устройства, прошедшие приемо-сдаточные испытания и принятые отделом технического контроля предприятия-изготовителя.

На периодическую поверку следует предъявлять Устройства до истечения срока межповерочного интервала и после проведения регламентных работ (если такие работы предусмотрены техническими документами).

Перед проведением поверки провести технические и организационные мероприятия по обеспечению безопасности проводимых работ в соответствии с действующими положениями ГОСТ 12.2.007.0-75.

Зажимы защитного заземления используемых средств измерений должны быть надежно соединены с контуром защитного заземления помещения

Перед проведением поверки Устройство должны быть выдержано в условиях окружающей среды, указанных в разделе 5, не менее 2 часов, если оно находилось в климатических условиях, отличающихся от указанных в разделе 5.

Средства поверки и вспомогательное оборудование должны быть подготовлены к работе в соответствии с их эксплуатационной документацией (должны быть смонтированы информационные цепи, цепи питания, подключены антенны и т.п.).

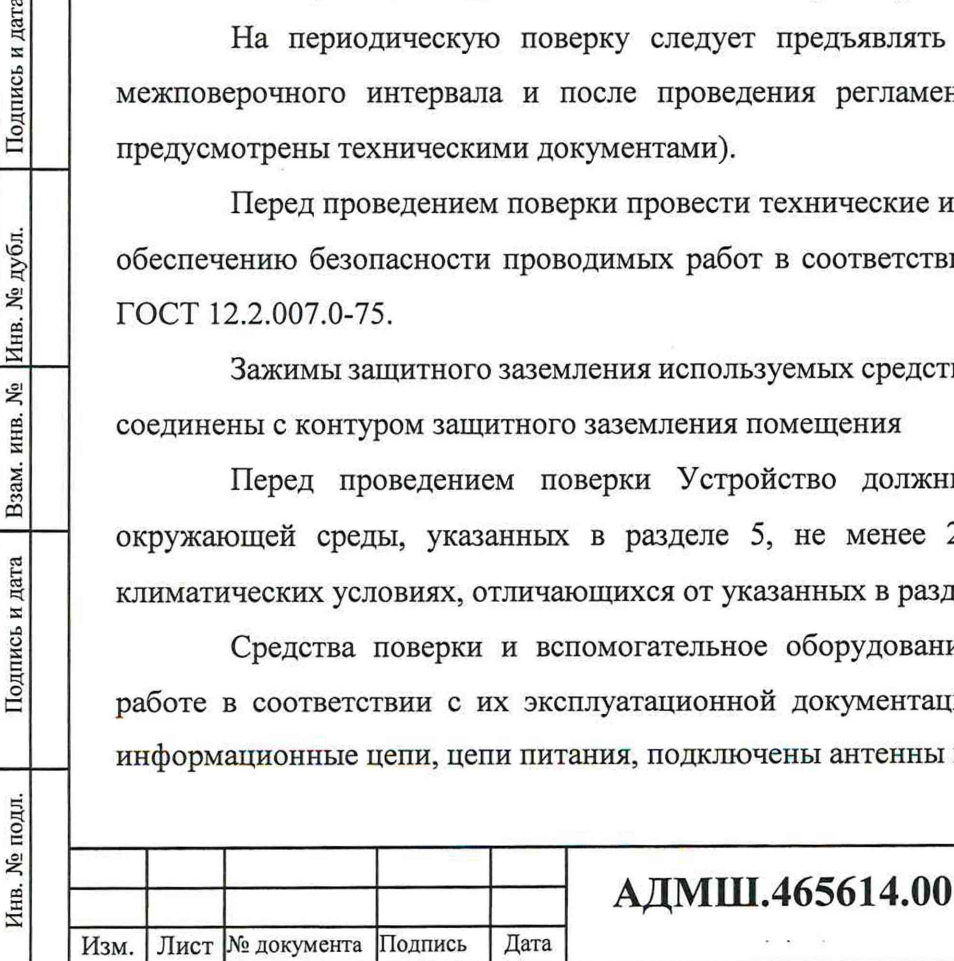

#### Лист**АДМП** (версия 01.20)  $\overline{7}$

Перед проведением поверки Устройства следует проверить его работоспособность.

Перед проведением поверки следует измерить и внести в протокол поверки результаты измерений температуры, влажности и атмосферного давления.

## 7 ПРОВЕДЕНИЕ ПОВЕРКИ

### 7.1 ВНЕШНИИ ОСМОТР

При внешнем осмотре необходимо установить соответствие комплектности и маркировки Устройства технической и конструкторской документации.

- условное обозначение наименования изделия по типу «УСПД 248.М2 АТЛАС»;
- товарный знак или наименование предприятия-изготовителя;
- модификация УСПД по типу, например, «11.223.ТА»;
- заводской номер по системе нумерации предприятия-изготовителя;
- год или дата выпуска, или шифр, их заменяющий по системе изготовителя (указывается в паспорте на Устройство);
- испытательное напряжение изоляции 2 кВ;
- номинальное значение напряжения питания или диапазон номинальных значений напряжения питания;
- максимальный номинальный потребляемый ток в максимальной комплектации УСПД и при всех присоединениях;
- знак утверждения типа средств измерений;
- изображение знака соответствия Техническому Регламенту Таможенного Союза ЕАС.
- обозначения клеммников с нумерацией их цепей;
- обозначение розеток и коаксиальных соединителей;
- обозначение сигнальной индикации;
- отсутствие механических повреждений, которые могут повлиять на работу Устройства;
- соответствие комплектности Устройства перечню, указанному в его паспорте;
- соответствие заводского номера, указанного в паспорте на Устройство;
- соответствие номера, указанного на саморазрушающейся пломбе-наклейке Устройства и целостность пломбы.

Результаты поверки считают положительными, если выполняются все вышеуказанные

требования.

Подпись и дата

Инв. № дубл.

Взам. инв. №

Подпись и дата

EЦ.

Результаты внешнего осмотра необходимо внести в протокол поверки.

Устройства, забракованные при внешнем осмотре, дальнейшей поверке не подлежат и должны быть направлены в ремонт.

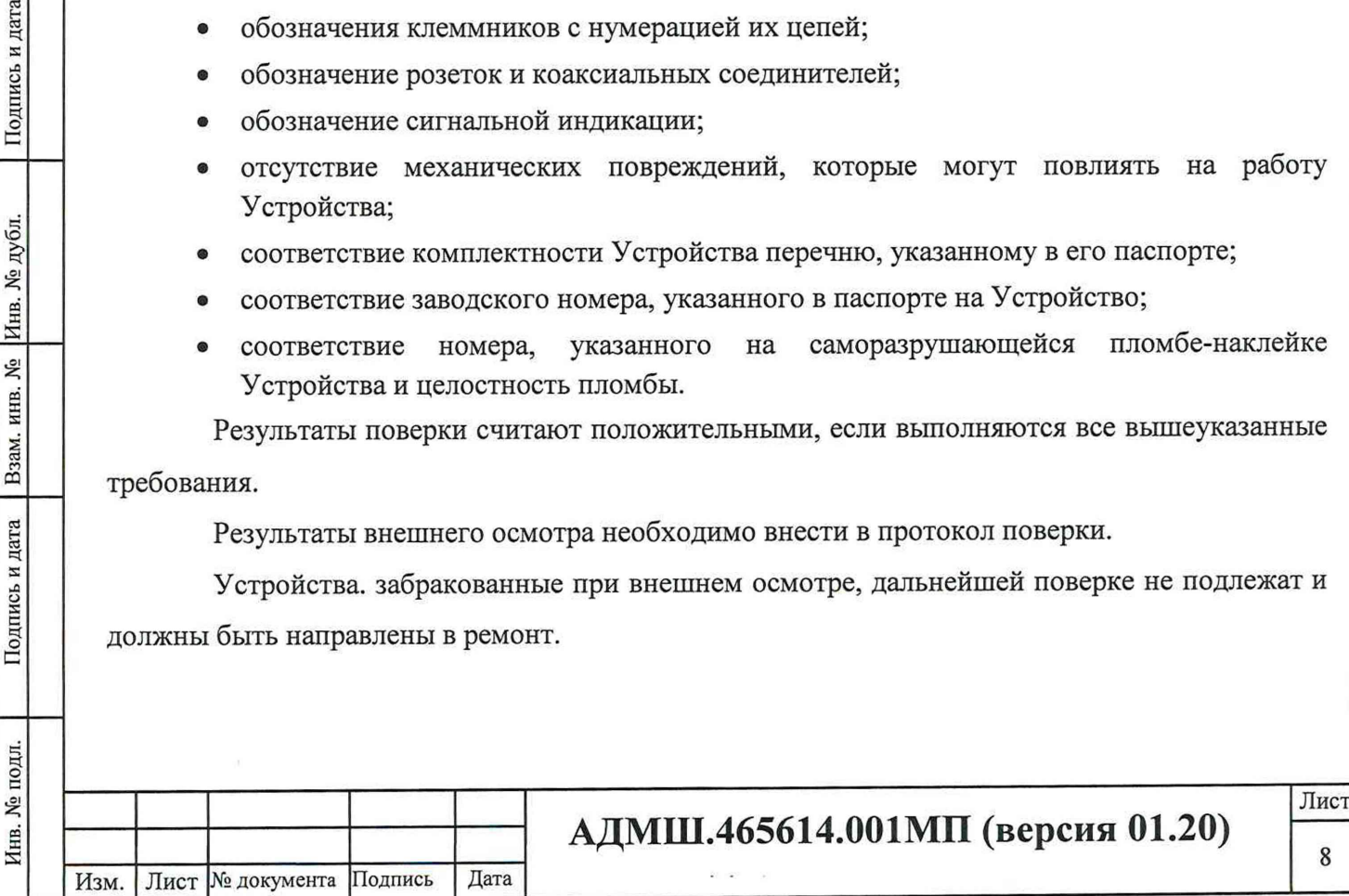

#### **7.2 О п р о б о в а н и е**

Опробование Устройства проводится в следующей последовательности:

• подключить к Устройству питание +24В от источника постоянного тока с рабочим током не менее 2 А в соответствии с руководством по эксплуатации;

• проверить работу светодиодной индикации Устройства.

Результат поверки считается положительным, если светодиодная индикация отображает состояние Устройства в соответствии с руководством по эксплуатации.

7.3 ПОДТВЕРЖДЕНИЕ СООТВЕТСТВИЯ ПРОГРАММНОГО

#### ОБЕСПЕЧЕНИЯ

Инв. № подл. | Подпись и дата | Взам. инв. № |Инв. № дубл. | Подпись и дата

Взам. инв. №

Подпись и дата

Инв. № подл.

Инв. № дубл.

Подпись и дата

При помощи патч-корда подключить к порту Ethernet УСПД сервисное устройство (ноутбук или компьютер).

#### <span id="page-8-0"></span>7.3.1 Проверка версии ПО «Zemon».

Открываем программу WinSCP (окно «ВХОД») и выбираем испытываемое УСПД с IPадресом, например, 172.16.51.51 (см. рисунок 1).

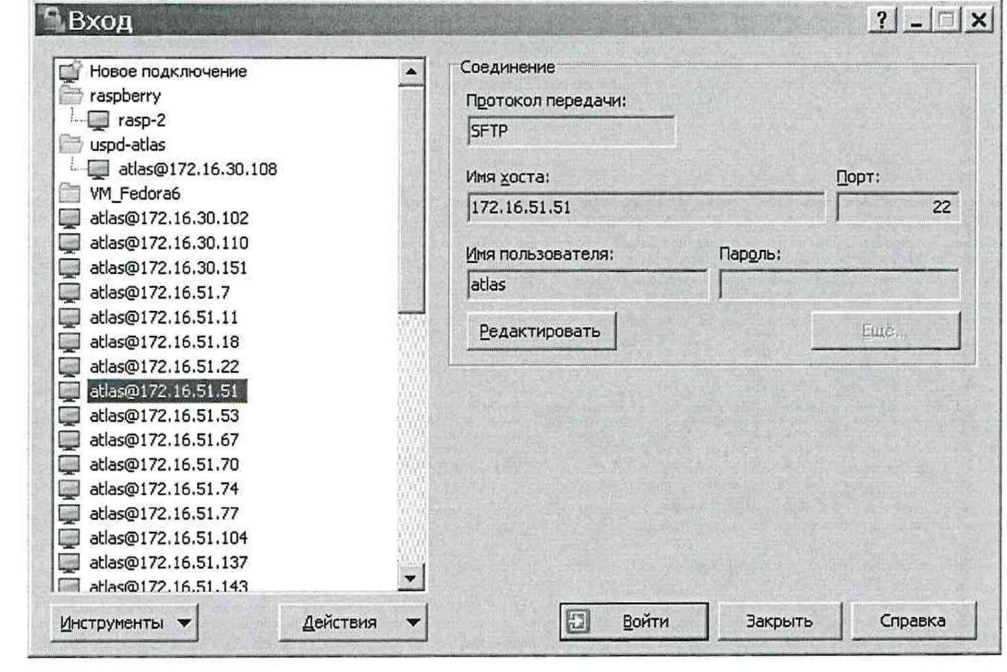

Рисунок 1 - Окно «ВХОД» программы WinSCP

В окне «ВХОД» необходимо нажать на кнопку «Войти», в результате откроется окно, приведенное на рисунке 2, в котором следует перейти в директорию \trnp.

#### Изм. Лист № документа Подпись Дата **АДМШ.465614.001МП (версия 01.20)** Лист

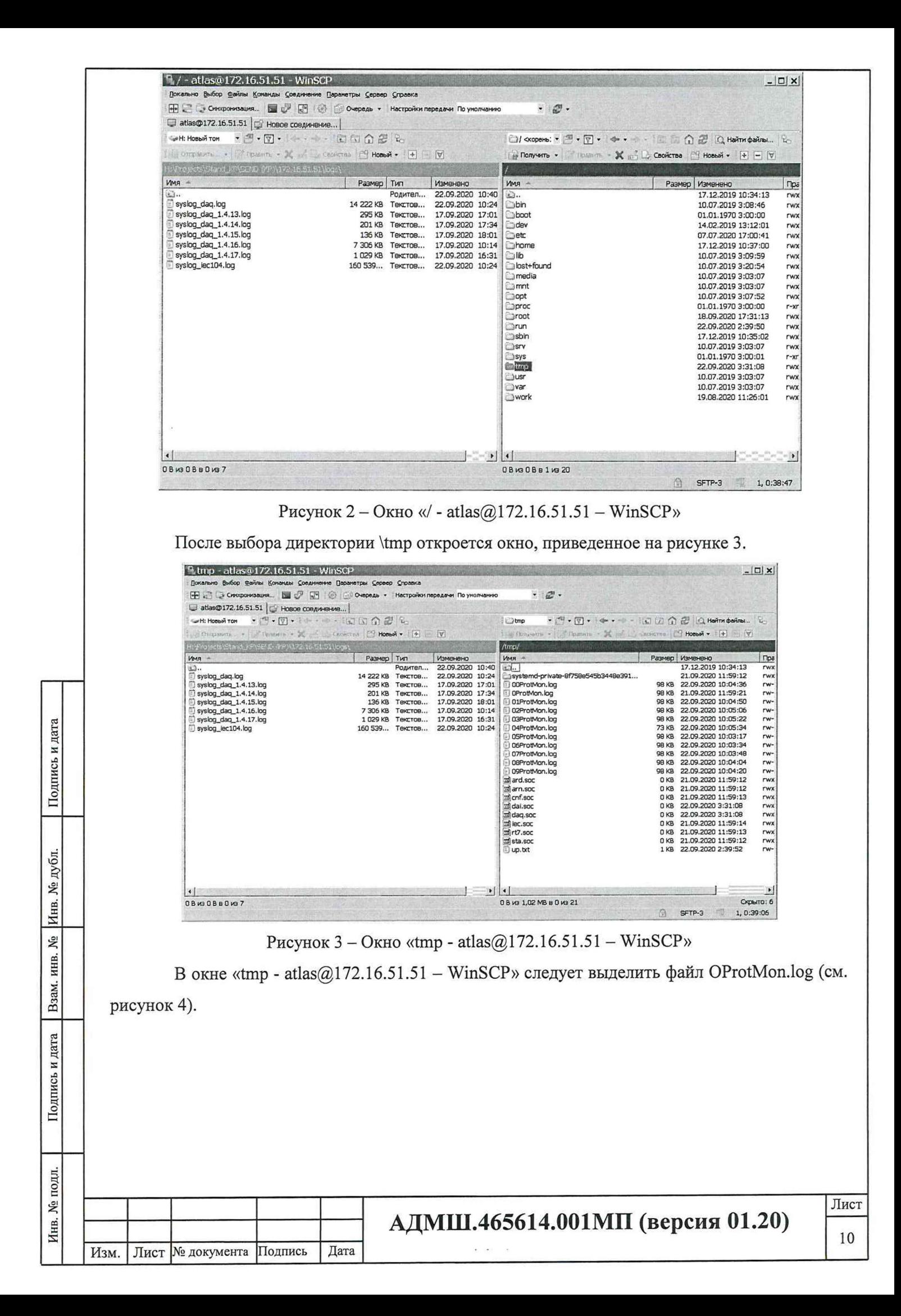

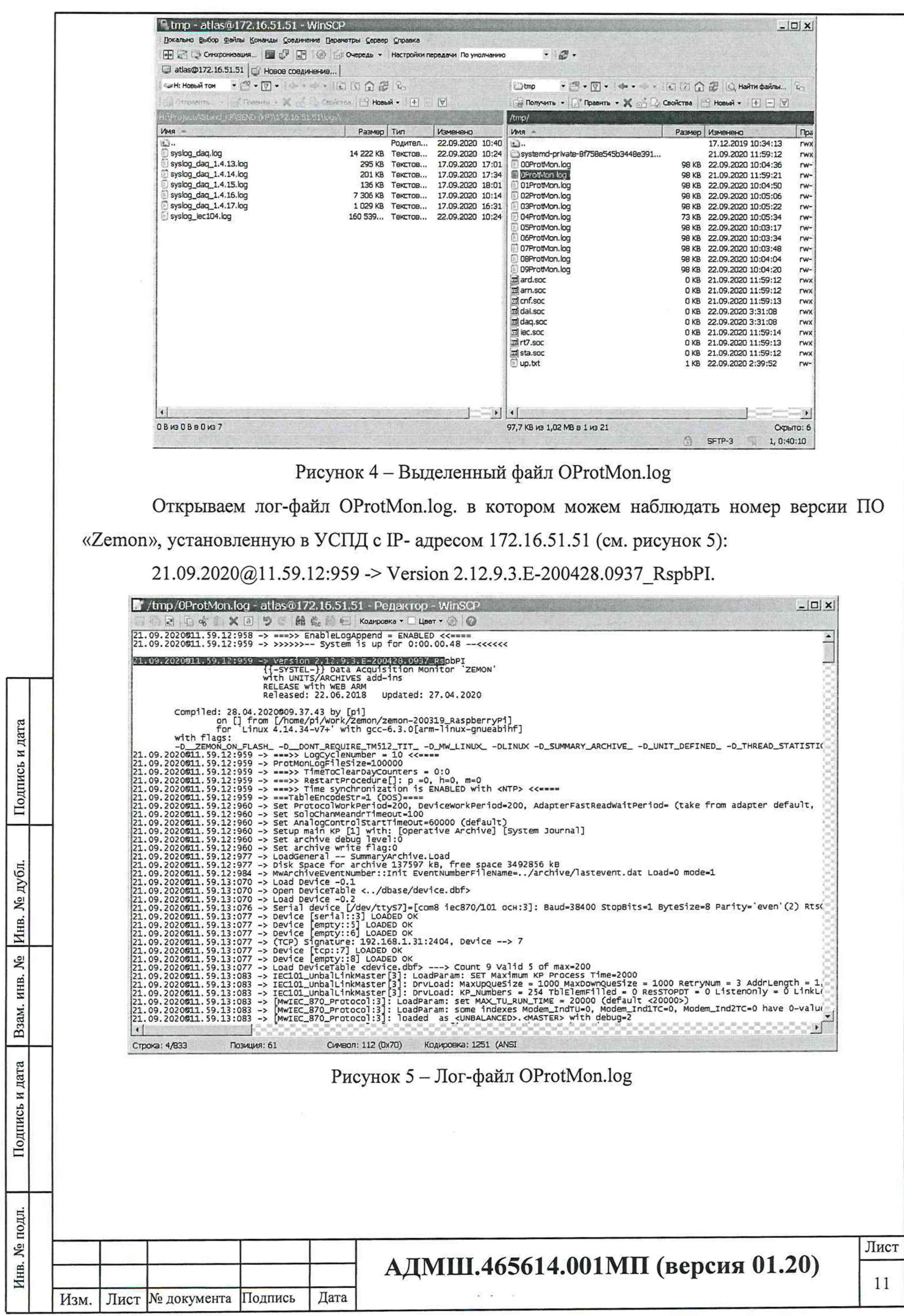

#### 7.3.2 Порядок определения цифрового идентификатора программного обеспечения (контрольной суммы для ПО «Zemon»)

Открываем программу «PuTTY», в результате откроется окно «PuTTY Configuration», в котором следует ввести IP-адрес УСПД, например, 172.16.50.11 (рисунок 6).

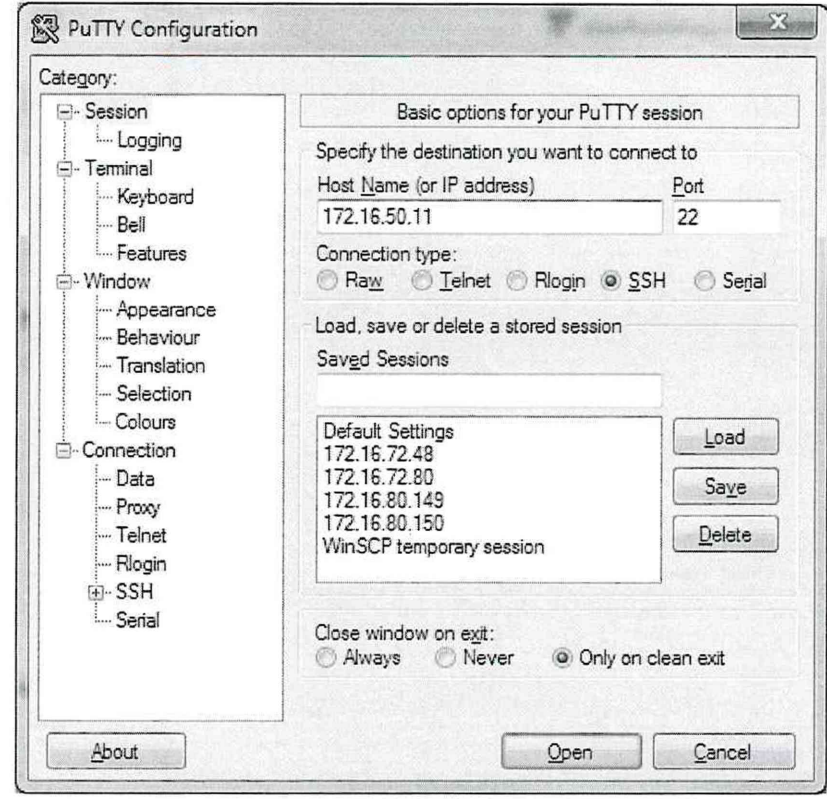

Рисунок 6 - Окно «PuTTY Configuration»

Далее нажимаем на кнопку «Open», в результате откроется окно (рисунок 7), в котором следует ввести логин и пароль (zemon, zemon).

Подпись и дата

Инв. № дубл.

Взам. инв. №

Подпись и дата

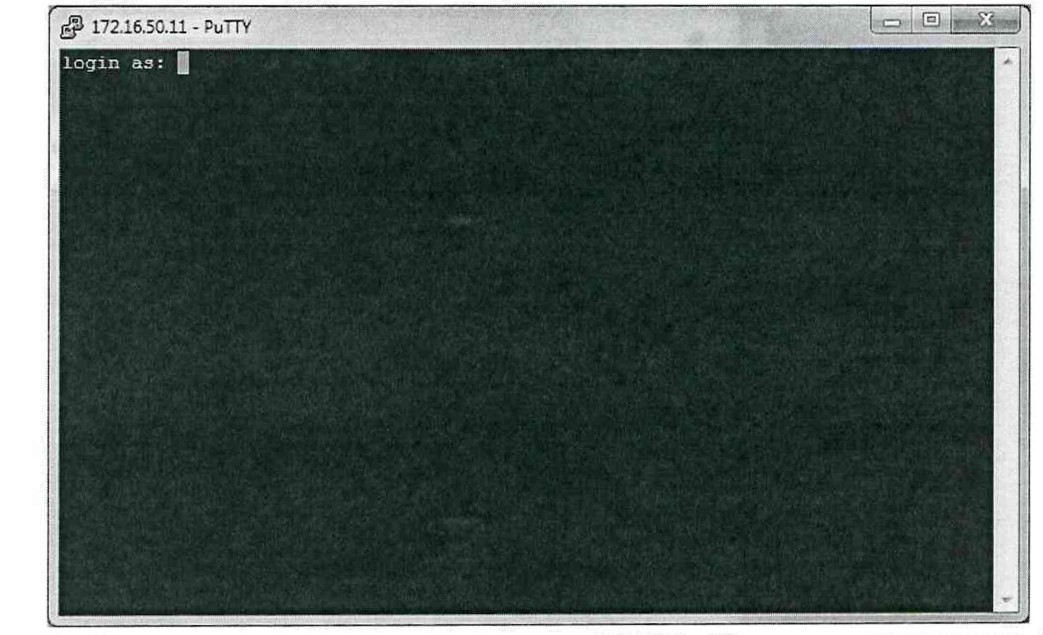

Рисунок 7 - Окно для ввода логина и пароля для УСПД с IP-адресом УСПД (172.16.50.11)

После ввода логина и пароля откроется окно «zemon@uspd-atlas: ~», приведенное на рисунке 8.

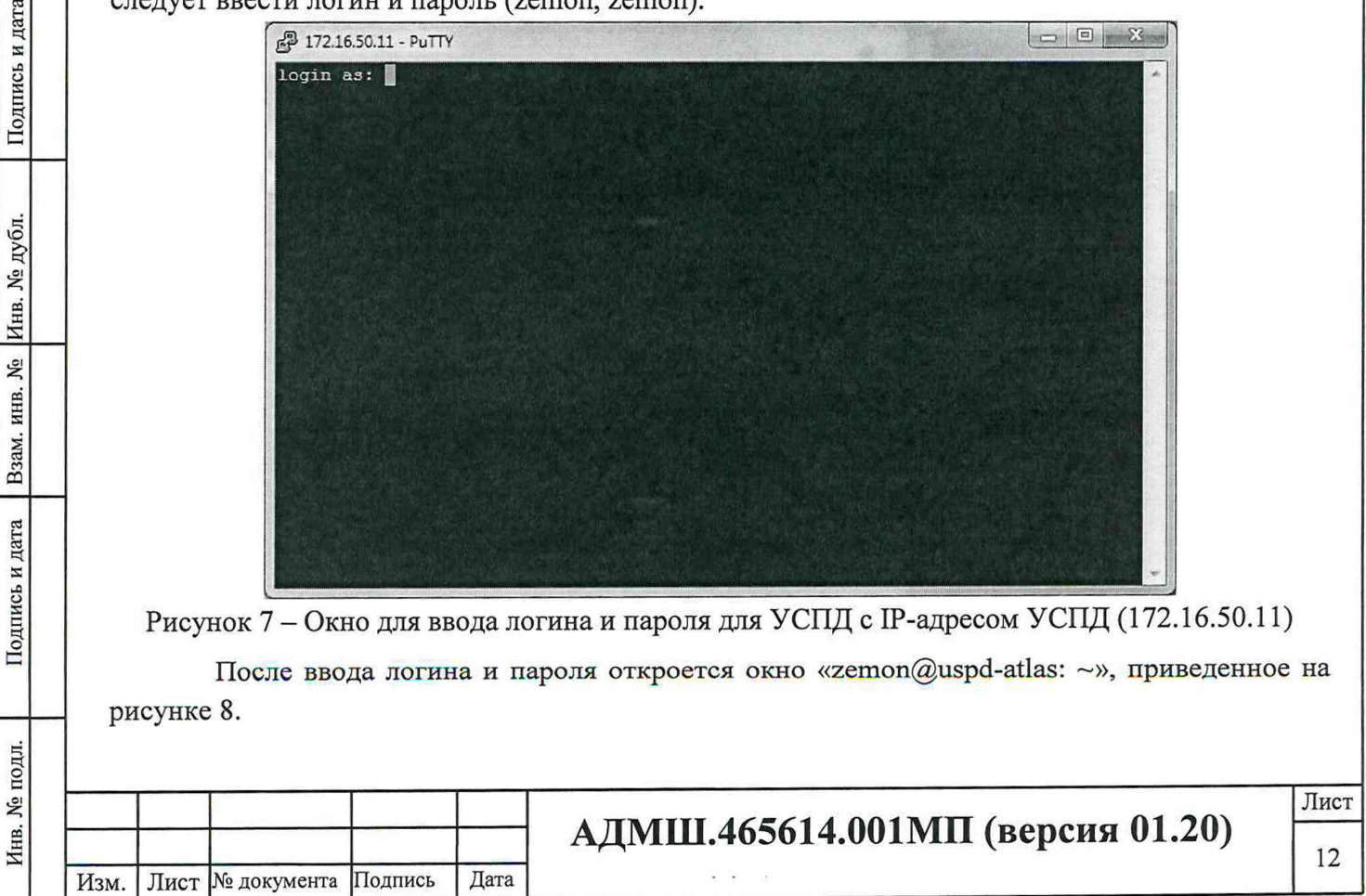

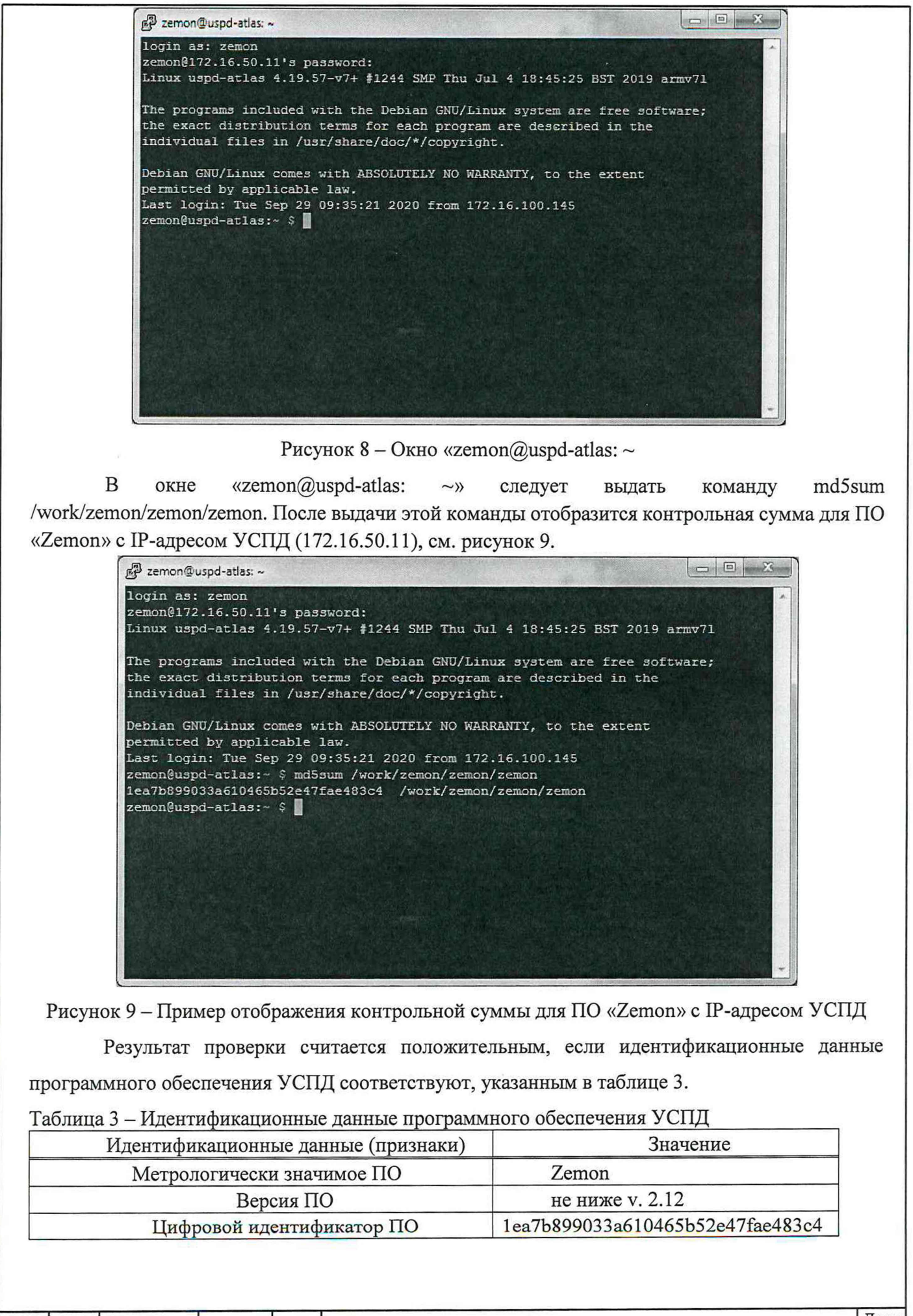

Инв. № подл. | Подпись и дата | Взам. инв. № |Инв. № дубл. | Подпись и дата

Взам. инв.

Подпись и дата

Инв. № подл.

رم

Подпись и дата

дубл.  $\frac{1}{2}$ Инв.

Изм. Лист № документа Подпись Дата

**АДМШ.465614.001МП (версия 01.20)**

Лист 13

#### 7.4 ПРОВЕРКА ТРЕБОВАНИЙ БЕЗОПАСНОСТИ

<span id="page-13-0"></span>Последовательность испытаний:

- испытание электрической прочности;
- испытание электрического сопротивления изоляции.

Испытания следует проводить:

• между гальванически не связанными цепями Устройства;

• между каждой из указанных цепей и доступными для касания металлическими нетоковедущими частями.

#### 7.4.1 Проверка электрической прочности изоляции

Проверку электрической прочности проводить в следующей последовательности:

- отключить питание Устройства;
- отключить Устройство от внешних устройств;
- отсоединить все кабели, связывающие Устройство с питающей сетью;
- при помощи установки воспроизводить в течении одной минуты напряжение переменного тока с частотой 50 Гц и амплитудой не менее 500 В между соединенными вместе портами интерфейсов (испытания проводят отдельно для интерфейсов RS-485, RS-422, Ethernet) и объединенных выводов дискретного входа относительно корпуса;

• при помощи установки воспроизводить в течении одной минуты напряжение переменного тока с частотой 50 Гц и амплитудой не менее 2000 В между соединенными вместе цепями питания, а также соединенными вместе портами дискретного выхода (при наличии в модификации) относительно корпуса.

Результаты проверки считают удовлетворительными, если во время испытаний не было искрения, пробивного разряда или повторяющихся пробоев, сопровождаемых резким возрастанием тока в испытуемой цепи.

#### 7.4.2 Проверка электрического сопротивления изоляции

Проверку электрического сопротивления изоляции между соединенными (закороченными) входными цепями интерфейсов (испытания проводят отдельно для интерфейсов RS-485, RS-422, Ethernet) и корпусом, между цепями питания и корпусом, между цепями дискретных входов/выходов и корпусом проводят при помощи мегаомметра в следующей последовательности:

• отключить питание Устройства;

Инв. № подл. | Подпись и дата | Взам. инв. № |Инв. № дубл. | Подпись и дата

Взам. инв. №

Подпись и дата

Инв. № подл.

Инв. № дубл.

Подпись и дата

- отключить Устройство от внешних устройств;
- отсоединить все кабели, связывающие Устройство с питающей сетью;

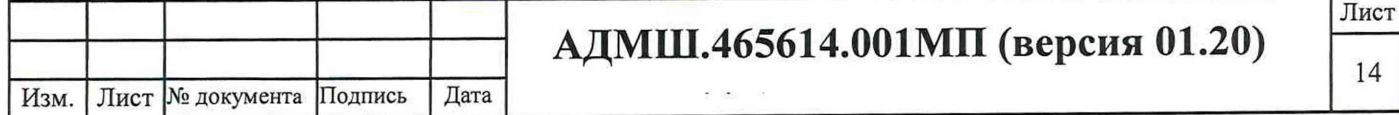

• измерить поочередно сопротивление изоляции с помощью мегаомметра с напряжением 500 В между несвязанными цепями Устройства в контрольных точках.

Несвязанными цепями являются цепи питания, цепи дискретных входов/выходов, цепи портов связи RS-485, RS-422, Ethernet

<span id="page-14-0"></span>Результаты испытания считаются положительными, если измеренное значение электрического сопротивления составляет не менее 20 МОм.

#### 7.5 ПРОВЕРКА МЕТРОЛОГИЧЕСКИХ ХАРАКТЕРИСТИК

#### 7.5.1 Проверка абсолютной среднесуточной погрешности хода часов за сутки без внешней синхронизации

В качестве источника времени используется сервер, имеющий синхронизацию по сигналу GPS. Схема для проверки пределов допускаемой абсолютной среднесуточной погрешности хода часов УСПД без внешней синхронизации приведена на рисунке 10.

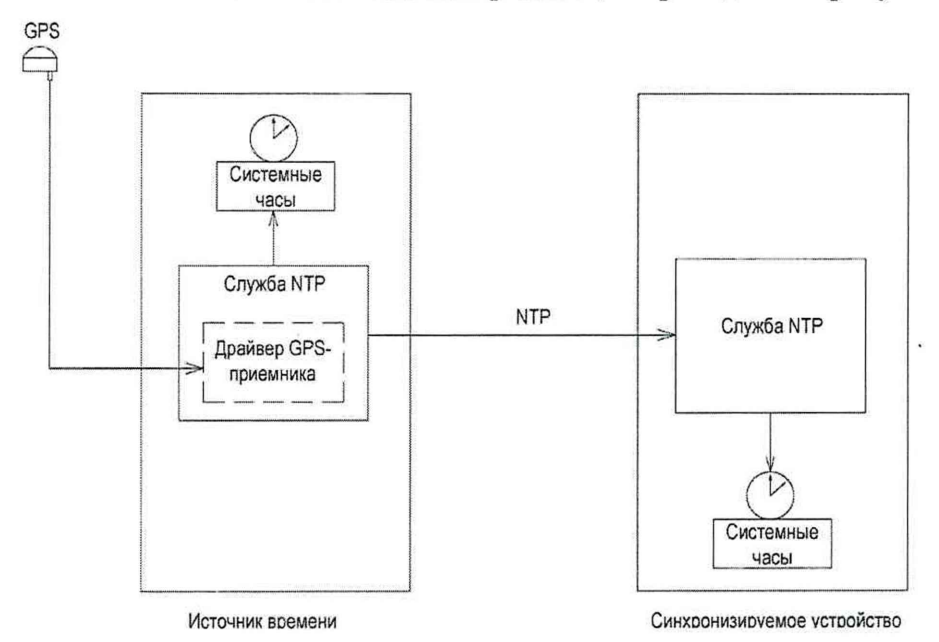

Рисунок 10 - Схема для проверки пределов допускаемой абсолютной среднесуточной погрешности хода часов УСПД без внешней синхронизации

7.5.1.1 Синхронизируется время в УСПД с точным временем компьютера, для этого следует выполнить следующие действия:

провести соединение с «УСПД 248М2.АТЛАС» (IP-адрес, например,172.16.51.151) по протоколу SSH с помощью программы «PuTTY» (см. рисунок 11);

• в открывшемся окне, дважды нажав левой клавишей «мыши», выделяем УСПД с нужным IP-адресом, или, нажав левой клавишей «мыши» один раз, нажимаем на кнопку «Соединиться»;

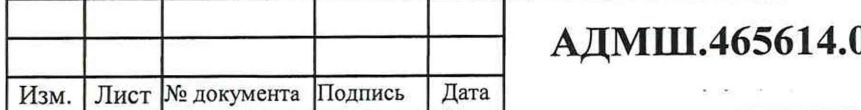

Инв. № подл. | Подпись и дата | Взам. инв. № |Инв. № дубл. | | Подпись и дата

Взам. инв.

Подпись и дата

Инв. № подл.

Инв. № дубл.

ر<br>ولا

Подпись и дата

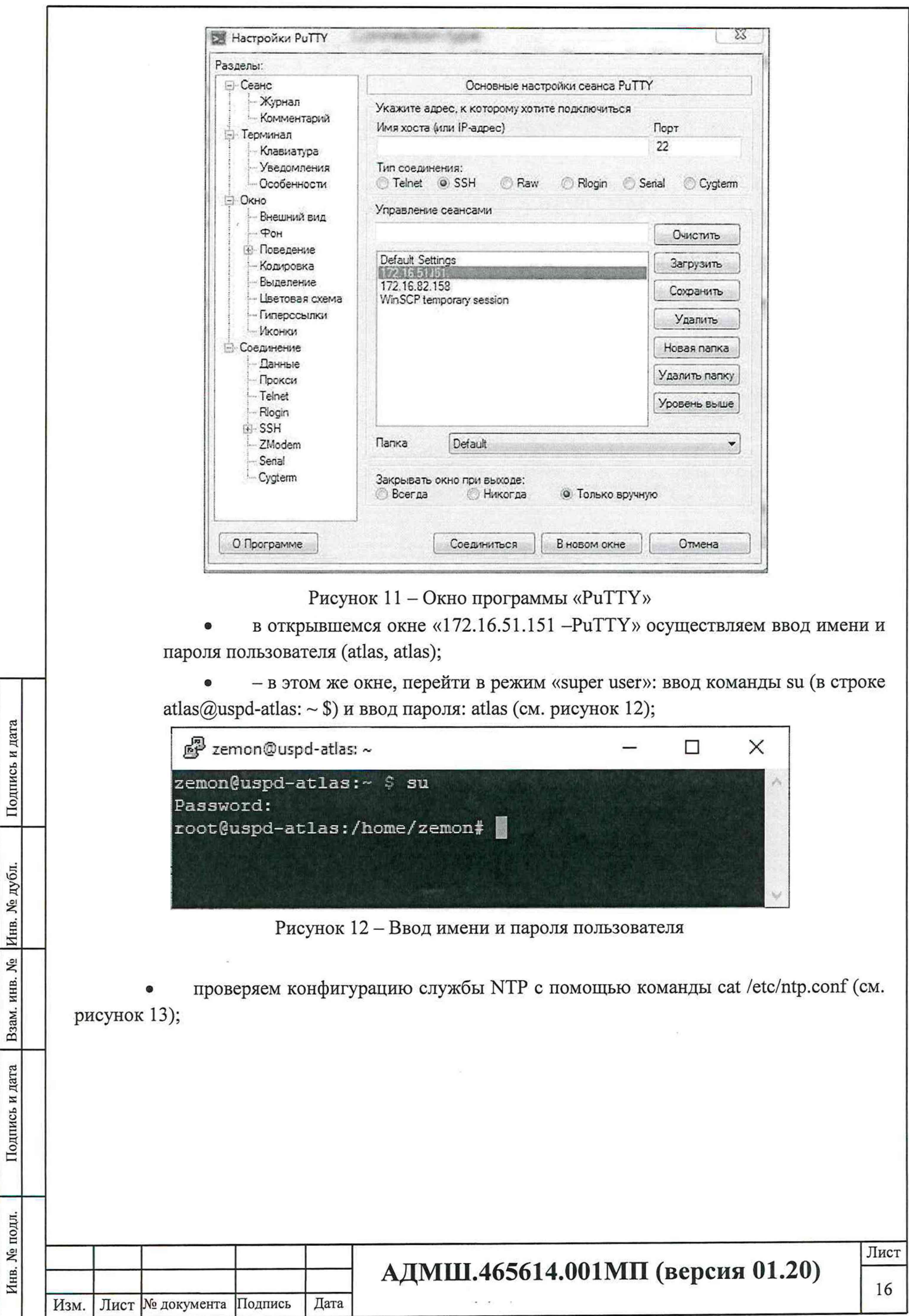

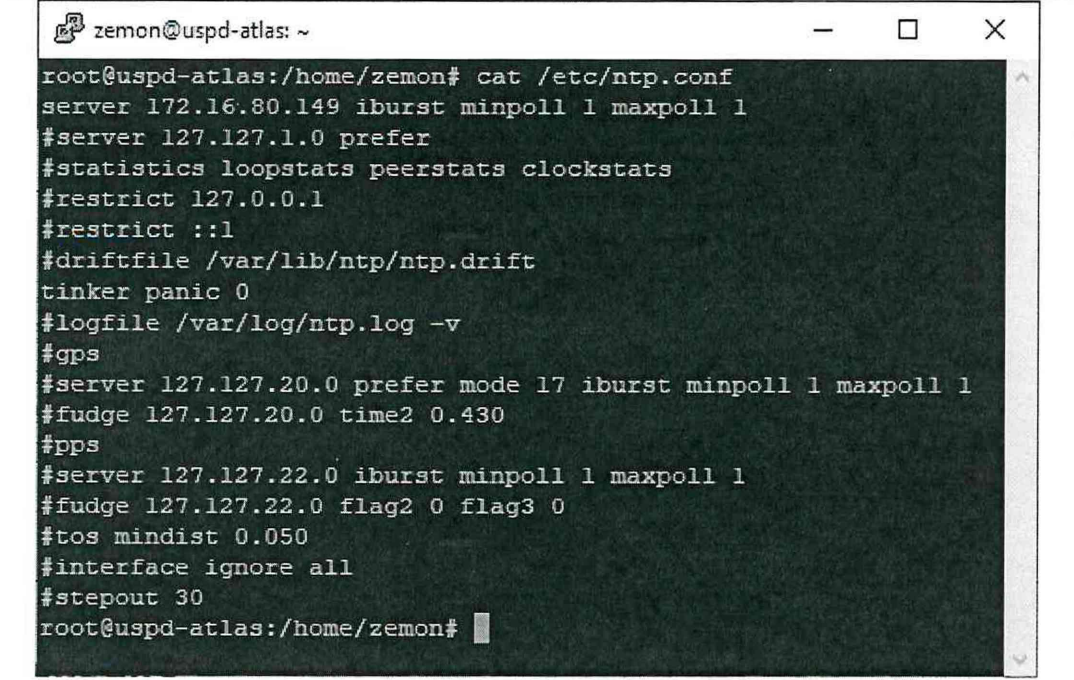

Рисунок 13 - Проверка конфигурации службы NTP с сервером 172.16.80.149 проверяем статус синхронизации времени на «УСПД.248М2.АТЛАС» (IP 172.16.51.151) с помощью команды ntpq -р (см. рисунок 14).

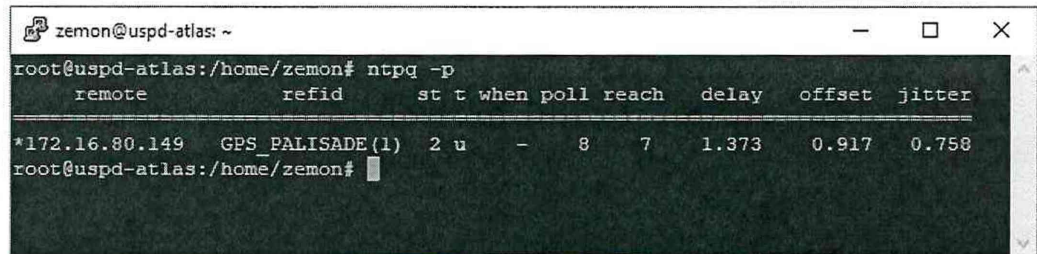

Рисунок 14 - Проверка статуса синхронизации времени

Отображаемая точность синхронизации лучше 1 мс (это видно по значениям в поле «offset»: 0.917 (offset - разница в миллисекундах между системным временем и временем удаленного сервера; значение с минусом - отставание, с плюсом - спешат)).

7.5.1.2 Отключение внешней синхронизации и проверка отключения службы NTP

• выключение (systemctl stop ntp) и проверка состояния (ntpq -р ) службы NTP: ntpq: read: Connection refused - служба не работает (см. рисунок 15).

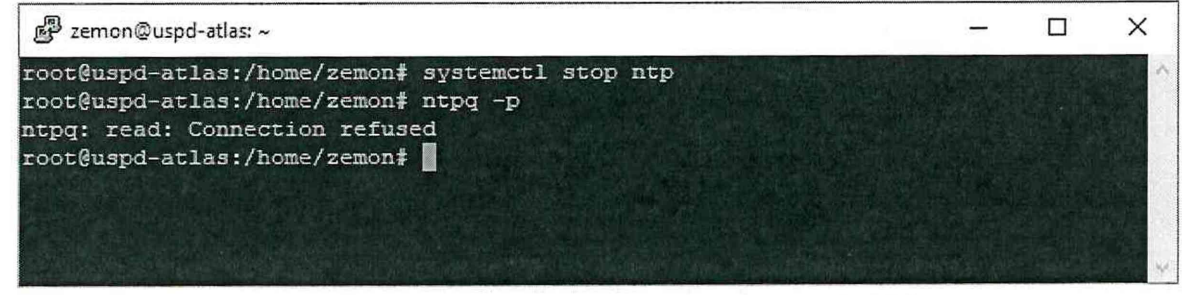

Рисунок 15 - Проверка отключения службы NTP

Оставляем УСПД на 24 часа, по истечении этого времени следует настроить службу NTP для синхронизации со своими системными часами, это позволит увидеть разницу по времени

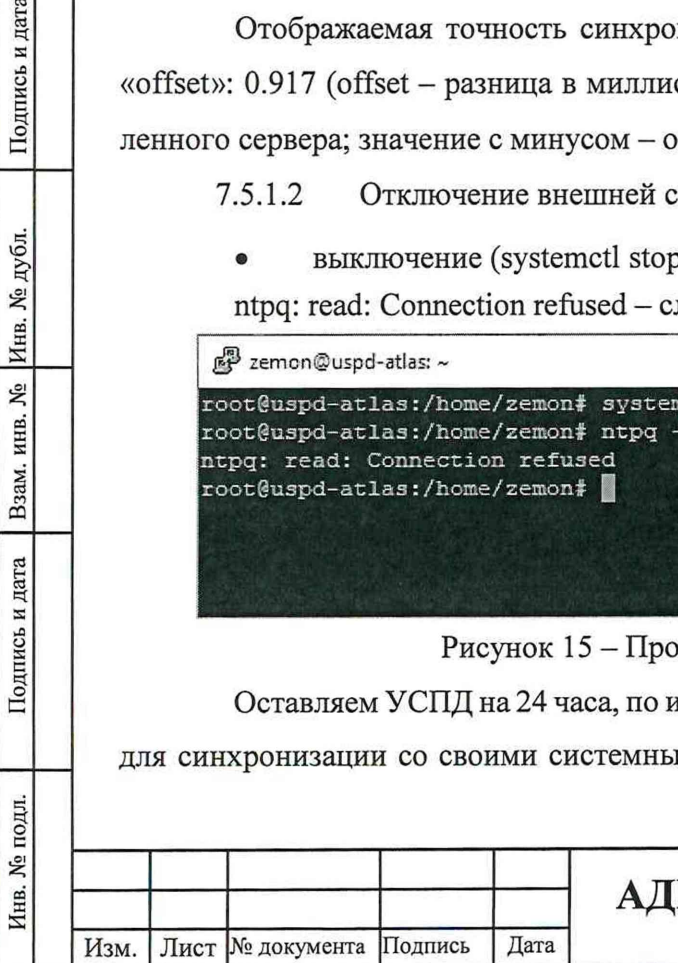

Подпись и дата

Взам. инв. № Инв. № дубл.

Подпись и дата

между УСПД и сервером. В противном случае при запуске служба NTP сразу редактирует время на УСПД.

Для этого требуется отредактировать конфигурационный файл службы NTP (nano /etc/ntp.conf): раскомментировать или добавить строчку server 127.127.1.0 prefer (рисунок 16).

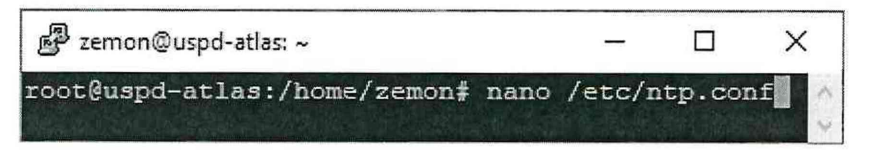

Рисунок 16 - Вход в редактор файла ntp.conf

Отредактированный файл ntp.conf представлен на рисунке 17.

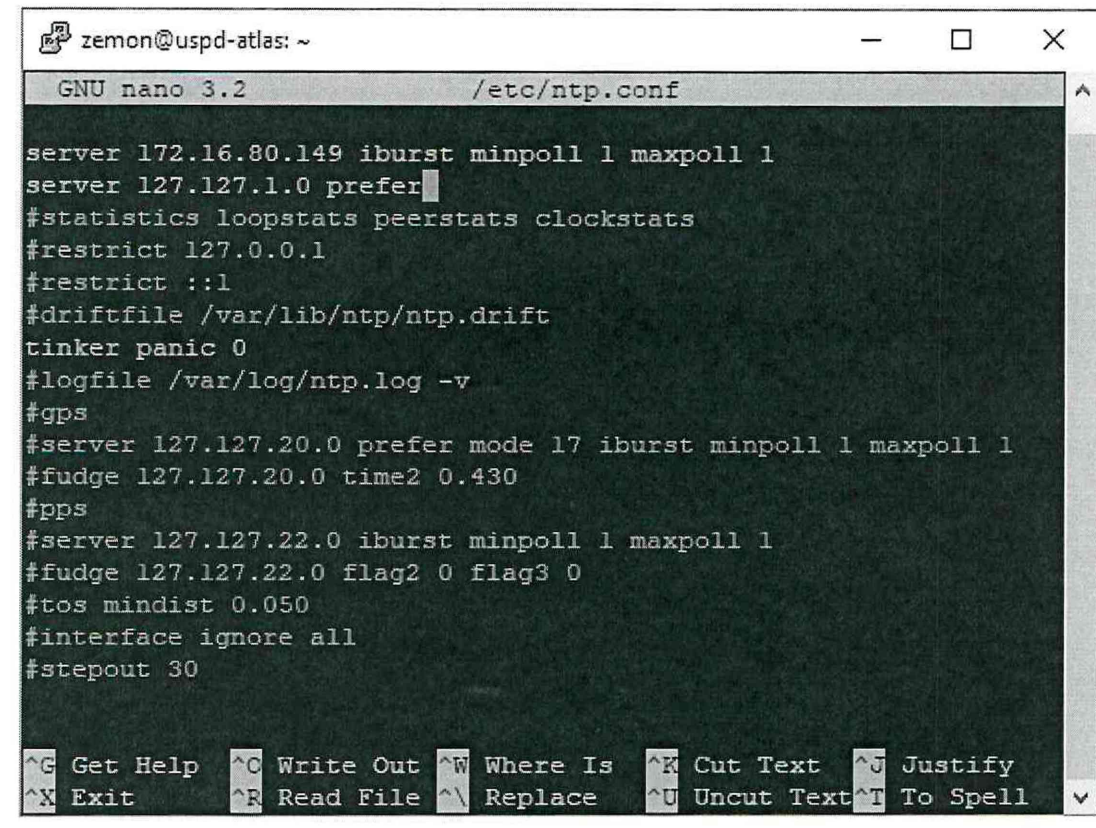

Рисунок 17 - Отредактированный файл ntp.conf

Подпись и дата

7.5.1.3 Через 24 часа необходимо запустить службу NTP и проверить статус синхронизации времени (см. рисунок 18).

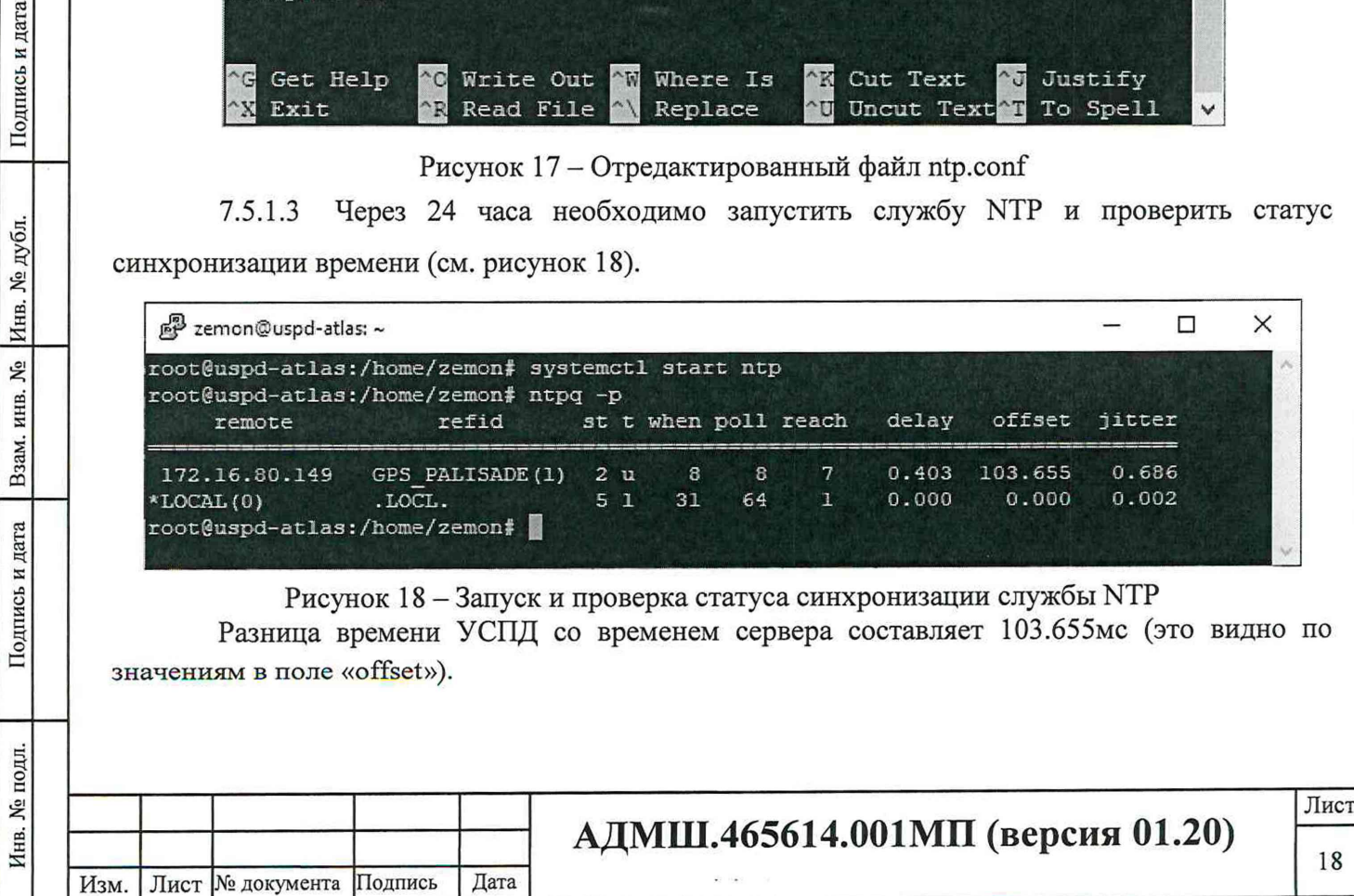

Абсолютная погрешность хода часов без внешней синхронизации будет определяться разницей значений в поле «offset» через 24 часа после отключения службы NTP (см рисунки 5 и 9) и составит 102,738мс (103,655-0,917=102,738).

После завершения испытаний необходимо вернуть настройки файла ntp.conf в первоначальное состояние, для чего следует выполнить команду nano /etc/ntp.conf и закомментировать (добавить в начале строки «#») строку #server 127.127.1.0 prefer (рисунок 19).

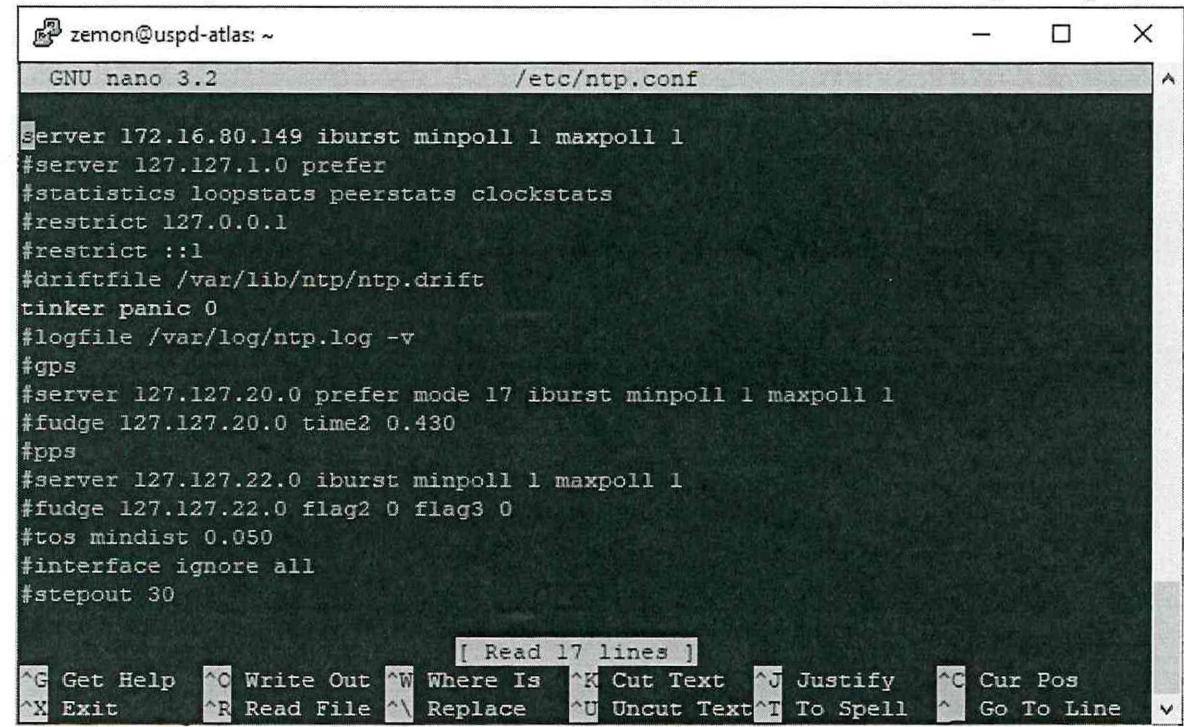

Рисунок 19 - Содержимое файла ntp.conf

Далее необходимо перезапустить службу NTP, выдав команду systemctl restart ntp (см. рисунок 20).

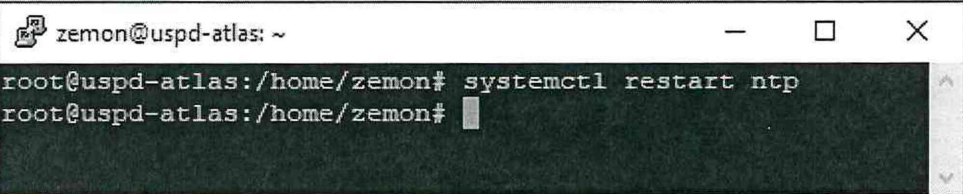

Рисунок 20 - Перезапуск службы NTP

Испытания при проверке пределов допускаемой абсолютной среднесуточной погрешности хода часов при отсутствии внешней синхронизации считаются успешными, если значение коррекции времени УСПД не превышает  $\pm$  3 секунды.

допускаемой абсолютной погрешности измерения 7.5.2 Проверка пределов температуры «температурным» контроллером в диапазоне рабочих температур УСПД

Порядок проведения проверки:

собрать схему, поместив термометр и 2 внешних датчика температуры в климатическую камеру

Подпись и дата

Инв. № дубл.

 $\tilde{\mathbf{x}}$ ИНВ.

Взам.

Подпись и дата

подл. ۶Ç Инв. включить ПК и подать питание на встроенный контроллер температуры (подать

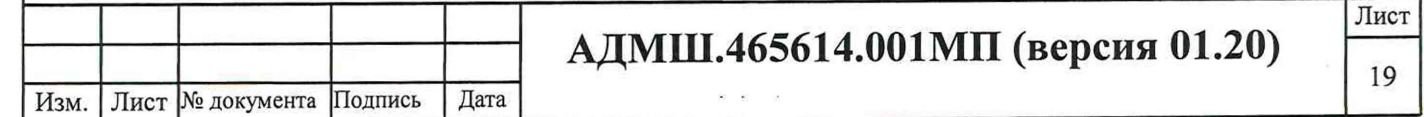

питание на УСПД);

Подпись и дата

Инв. № дубл.

Взам. инв. №

Подпись и дата

Инв. № подл.

Изм.

Лист № документа

 $\bullet$ на ПК запустить программу «АРМ Телемеханика» в соответствии с Руководством оператора RU.17683977.20030-03 34 01 «АРМ Телемеханика» (версия 2.6.12);

 $\bullet$ окно с показаниями датчиков температуры будет иметь вид, представленный на рисунке 21 (для примера- датчики температуры размещены на улице и в помещении). При размещении в климатической камере внешние датчики температуры УСПД показывают  $\alpha$ 

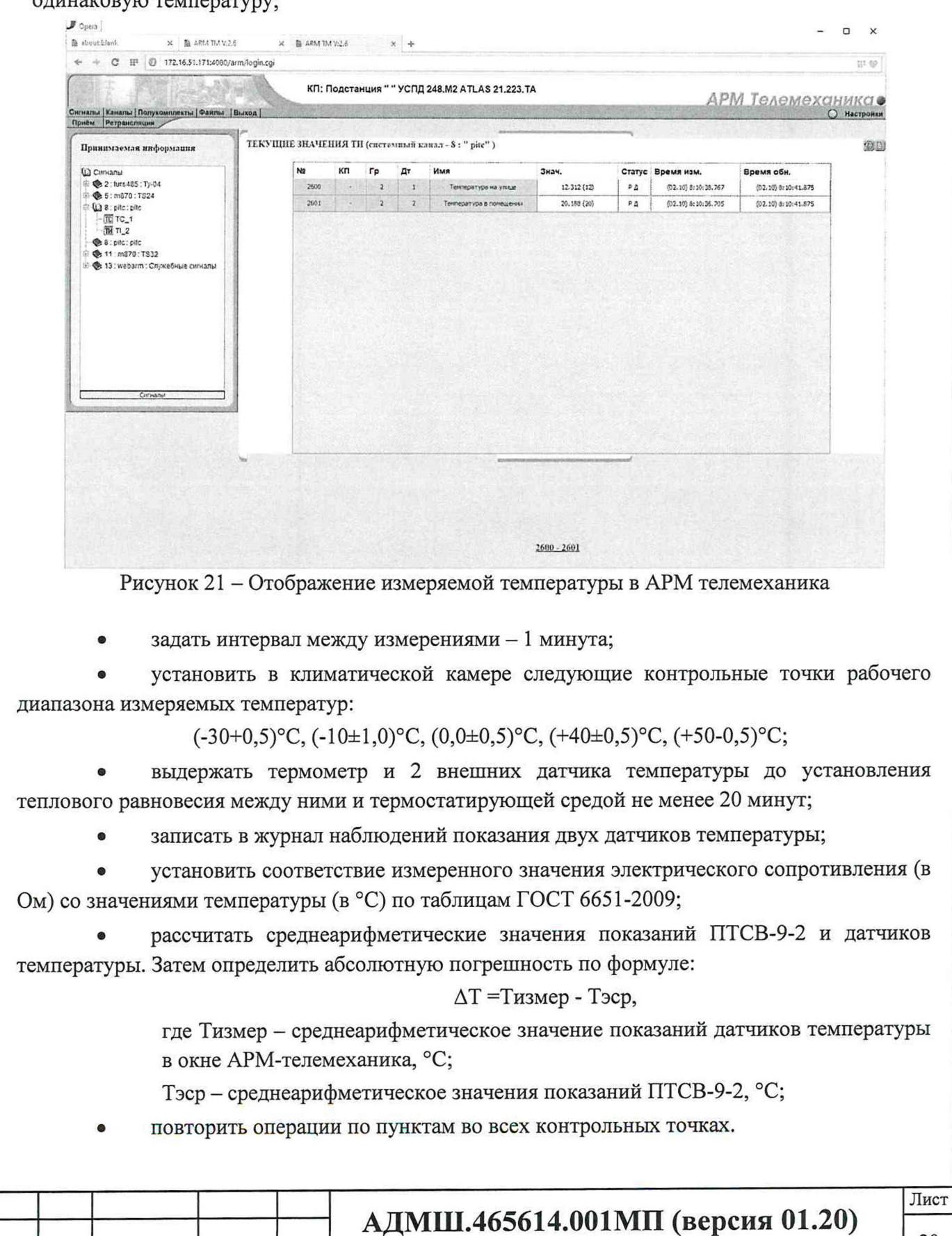

 $\epsilon$  ,  $\epsilon$ 

Дата

Подпись

Результаты испытания считают удовлетворительными, если все полученные значения абсолютной погрешности измерения температуры окружающей среды находятся в пределах  $\pm 0.5$ °C.

### **8 ОФОРМЛЕНИЕ РЕЗУЛЬТАТОВ ПОВЕРКИ**

<span id="page-20-0"></span>Результаты поверки Устройства оформить в соответствии с Приказом Министерства промышленности и торговли РФ от 2 июля 2015 г. № 1815 «Об утверждении порядка проведения поверки средств измерений, требования к знаку поверки и содержанию свидетельства о поверке.

При положительном результате поверки Устройства удостоверяются знаком поверки и записью в паспорте, заверяемой подписью поверителя и знаком поверки или выдается «Свидетельство о поверке».

При отрицательном результате поверки Устройство не допускается к дальнейшему применению, знак поверки гасится, «Свидетельство о поверке» аннулируется, выписывается «Извещение о непригодности» или делается соответствующая'запись в паспорте.

Начальник отдела 206.1 ФГУП «ВНИИМС»

Начальник сектора 206.1/1 ФГУП «ВНИИМС»

дпись и дата

С.Ю. Рогожин

М.В. Гришин

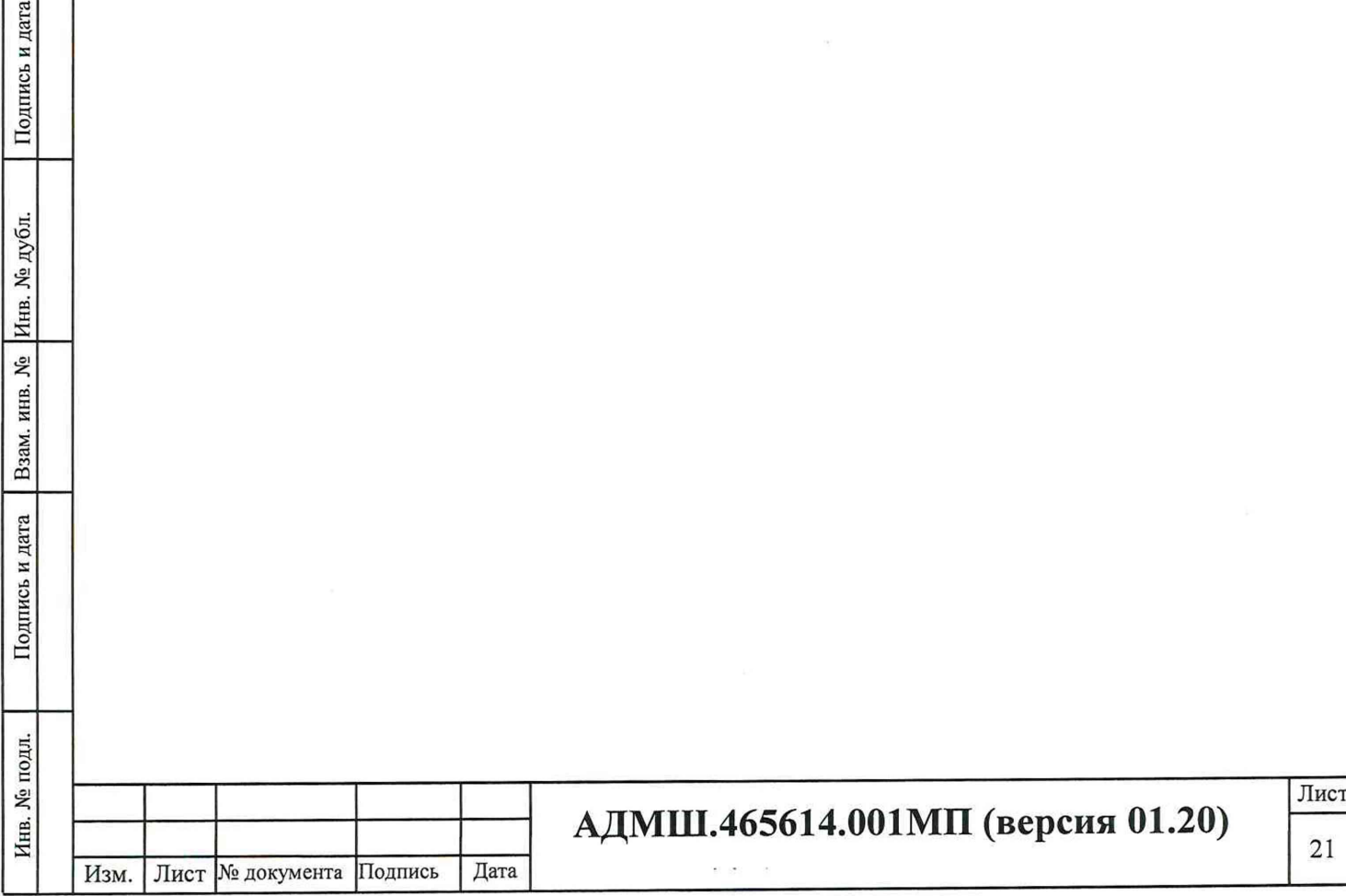